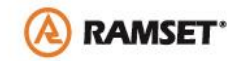

#### **Red Head Truspec Anchor Calculation Software (Version 2.0) FAQs**

**BUILDEX**<sup>\*</sup>

RED HEAD'

#### **General**

1) What is Red Head Truspec anchor calculation software?

*Answer:* Red Head Truspec anchor calculation software is an interactive software to assist specifiers, architects, and engineers with strength design calculations in accordance with ACI 318, and select anchors based on project and application requirements.

2) What does Truspec software do?

*Answer:* Red Head Truspec anchor calculation software supports engineers designing concrete connections. With Truspec, users can:

- $\triangleright$  Design
	- Anchor connections in compliance with ACI 318
- View
	- Tips on how to navigate and use the anchor design software
- > Model
	- Attachment options with single or multiple anchor points
	- Simultaneous moment forces in x-, y-, z- axis
	- Minimum edge distance and minimum anchor spacing distance options
- $\triangleright$  Interact with
	- Real-time 3D graphic models and animations of anchor connections
- $\triangleright$  Calculate
	- Critical values for total strength design of anchor connections
- > Recommend
	- Most efficient anchoring method (adhesive or mechanical anchors)
	- Most efficient anchor size
	- Specific anchoring method to achieve a desired performance
- $\triangleright$  Retrieve
	- Photos
	- Installation Instructions
	- Specification Packages (build a PDF report to easily email or print)
	- Detailed Calculations for Anchor Design
	- 3D Image of Anchor Calculation
	- ICC-ES Evaluation Report(s)

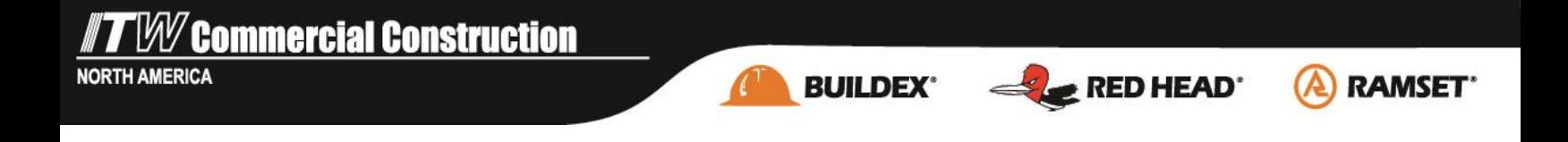

#### 3) What system requirements are needed to operate Truspec 2.0?

### **Software**

To run the online version of Truspec 2.0, users should ensure they are running a Silverlightcompatible Windows operating system and browser, and that any previous versions of Silverlight have been uninstalled.

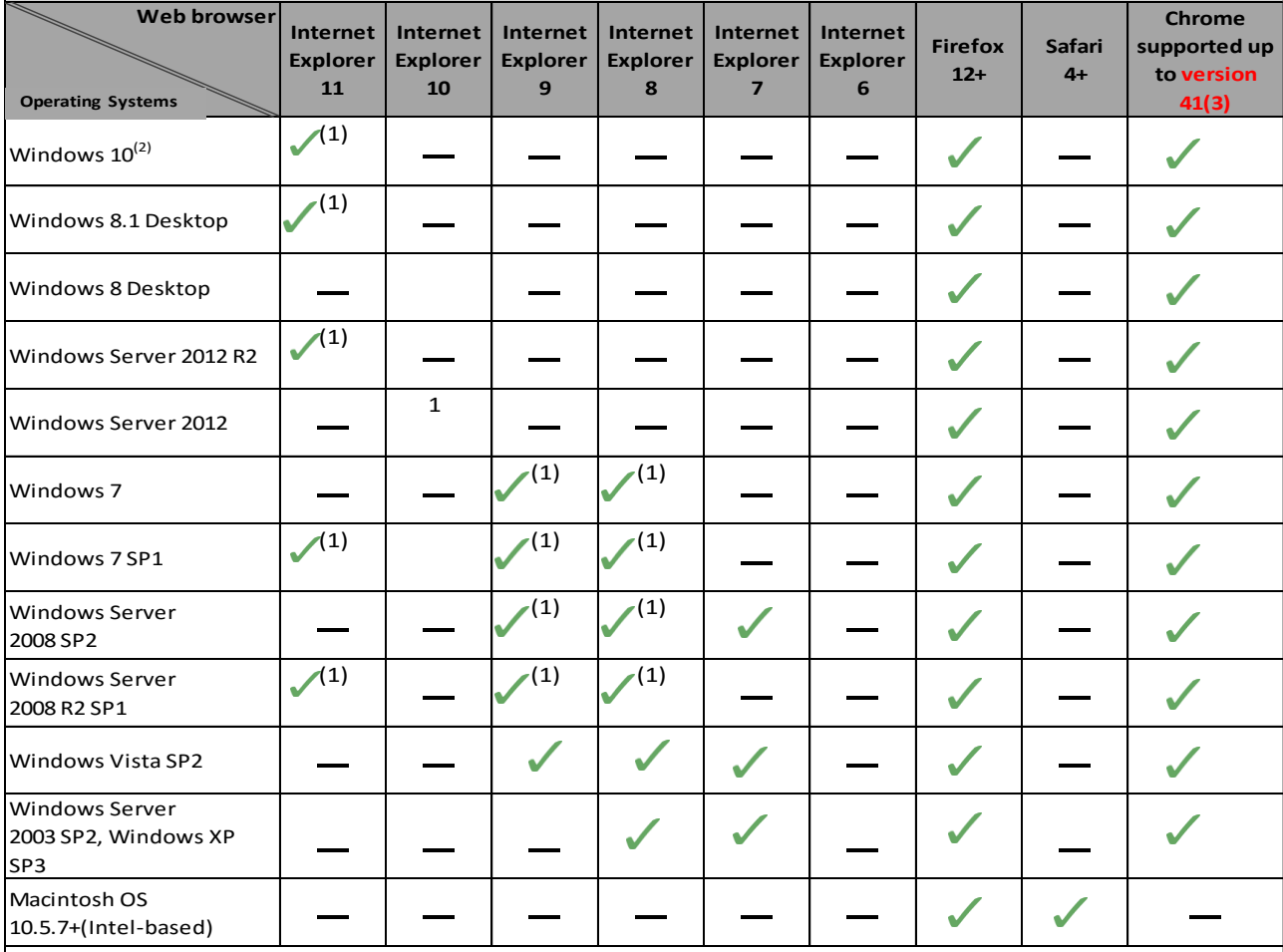

**(1)** The Internet Explorer 64-bit version does not allow use of the online SPIT I-EXPERT application. We recommend users to run the 32-bit version of Internet Explorer in order to operate SPIT I-EXPERT, or users can contact technical support to install an offline version on your computer.

**(2)** Silverlight is not available in the Microsoft Edge browser, but is supported in Internet Explorer.

**(3)** Versions of Chrome 45 or higher, no longer support NPAPI plugins like the following: Silverlight, Java, Silverlight, QuickTime, Flash, ect.

# **BUILDEX\***

# **RAMSET**\*

RED HEAD'

## **Hardware**

- Windows: 1.6-gigahertz (GHz) or higher processor
- Macintosh (Intel based): Intel Core Duo 1.83-gigahertz (GHz) or higher processor
- 512Mb RAM
- High speed Internet connection (min. 1Mb/s)
- Free space on hard disk: Min. 50 Mb
- Minimum display resolution 1280 x 800.
- 4) What types of connections can the software design?

**Answer:** The Truspec software allows for concrete to concrete and steel to concrete connection design.

5) How much does the software cost?

*Answer:* Red Head Truspec 2.0 calculation software is free for all users once they have registered on www.itwredhead.com.

6) Is Truspec guaranteed?

*Answer:* Red Head Truspec 2.0 is intended to assist with product selection when designing concrete connections. It is not a substitute for the professional judgment of specifiers, architects, and engineers. Users are responsible for establishing independent testing procedures to verify the accuracy of any program output, including all calculations obtained using the software.

#### **Download**

7) How do I get a copy of Red Head Truspec 2.0 software?

*Answer:* There are two ways to access Red Head Truspec 2.0 software:

- Online version: Go to<http://www.itwredhead.com/truspec.php> and click on the "online" access" button. Follow the registration instructions, then login, and bookmark the site for future use.
- Offline version: Go to<http://www.itwredhead.com/truspec.php> and click on the link to the zip file at the bottom of the page. Follow the registration instructions and save the application to desktop for future use.
- 8) I've been operating Truspec 1.2 or an earlier version. If I run an update, will I be able to access version 2.0?

*Answer:* Truspec 2.0 runs on a different platform from previous versions. To access the new version, all users (new and current) will be required to register and follow the steps outlined in question number seven above.

**BUILDEX®** 

 $\mathbb{Z}$  RED HEAD<sup>\*</sup>

**RAMSET**\*

9) If I have project files that I've created in Truspec 1.2 or an earlier version, will I be able to open and modify them in version 2.0?

**Answer:** Project files between Truspec v.2.0 and earlier versions will not be compatible. However, Truspec 1.2 will be supported through December 31, 2016, and users will be able to modify any project files—according to the latest code requirements— through that time.

#### **Usage**

10) If I have questions on how to use the software, who should I ask?

*Answer:* Several resources exist to facilitate use of Truspec 2.0, including:

- Navigation guides: Throughout the software, users may hover their cursor over most attributes, and an explanation will appear
- Help file: To access a full tutorial, users can click on the "HELP" menu, and select "HELP" again
- Technical Support: For additional questions, please call 800-899-7890 (Hours: 8:30am-5pm CST, M-F)
- 11) How can I tell which failure mode will result from a connection?

*Answer:* Under the "CALCULATE" tab, the "Results of design according to ACI 318-11 (ACI 318-14)" section will list failure modes: Tension (Concrete breakout strength, steel strength, pullout strength) and Shear (Concrete breakout strength, pryout strength, and steel strength), indicating the likelihood and capacity for each failure mode. The failure mode with the highest absolute utilization value will be the governing mode of failure.

10) How can I view the anchor calculations performed by Truspec, or prepare a submittal/specification package?

*Answer:* After performing the calculations and selecting the product in the "CALCULATE" tab, select the adobe icon to generate the calculation report and review and/or print detailed calculations. Additional details (e.g., install data, instructions, and ESR reports) are included in the "CALCULATE" tab, which can supplement the submittal package.

#### **Products**

12) Which products are included in Truspec calculations?

*Answer:* In Version 2.0, Truspec software supports the following products:

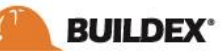

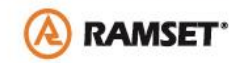

RED HEAD<sup>\*</sup>

#### *Epcon Adhesives:*

• Epcon S7: Fast cure adhesive with ICC‐ES cracked, uncracked and seismic listing (ICC-ES ESR-2308)

• Epcon C6+: High strength epoxy with ICC‐ES cracked, uncracked and seismic listing (ICC‐ ES

ESR‐3577)

• Epcon G5: High strength epoxy with ICC-ES cracked, uncracked and seismic listing (ICC-ES ESR‐1137)

#### *Mechanical anchors:*

• Trubolt+: Wedge anchors with ICC-ES cracked, uncracked and seismic listing (ICC-ES ESR‐ 2427) and Underwriters Laboratories (UL) approvals

• Trubolt: Wedge anchors with ICC-ES uncracked listing (ICC ESR-2251), Underwriters Laboratories (UL) approvals and Factory Mutual (FM) approvals

• Tapcon original concrete screw anchor for uncracked concrete (ICC-ES ESR-2202)

• Tapcon+ concrete screw anchors for uncracked concrete, cracked concrete, and all seismic zones (ICC-ES ESR-3699)

• Sammys Threaded Rod Anchors for cracked concrete (ICC-ES ESR‐3699)

As we continue to enhance the software, other products will be added to future versions.

13) How can I find more information on the products in the Truspec software?

*Answer:* Users can go to the "CALCULATE" tab, and upon selection of any product based on the calculations, a product photo, installation data, and ESR report information will be displayed. If additional information is needed, please visit www.itwredhead.com.

#### **Updates**

14) How can I update my Truspec software?

**Answer:** After the software is installed, it automatically looks for updates. If there are updates, a pop-up notification will appear. In the online version, the software updates automatically and users will always work from the latest version.

15) How often are new versions of the Truspec software released?

*Answer:* ITW Red Head will continue to improve the user friendliness and functionality of the Truspec software. New versions of Truspec will be released as new features or products are available.